# Sun StorEdge™ RAID Manager 6.2.21 Release Notes

*forMicrosoftWindowsNT*

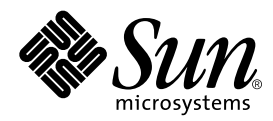

THE NETWORK IS THE COMPUTER™

901 San Antonio Road Palo Alto, CA 94303-4900 USA 650 960-1300 Fax 650 969-9131 **Sun Microsystems, Inc.**

Part No. 805-6890-11 November 1999, Revision A

Send comments about this document to: docfeedback@sun.com

Copyright 1999 Sun Microsystems, Inc., 901 San Antonio Road, Palo Alto, CA 94303-4900 USA. All rights reserved. Portions copyright 1999 LSI Logic, Inc. All rights reserved.

This product or document is protected by copyright and distributed under licenses restricting its use, copying, distribution, and decompilation. No part of this product or document may be reproduced in any form by any means without prior written authorization of Sun and its licensors, if any. Third-party software, including font technology, is copyrighted and licensed from Sun suppliers.

Parts of the product may be derived from Berkeley BSD systems, licensed from the University of California. UNIX is a registered trademark in the U.S. and other countries, exclusively licensed through X/Open Company, Ltd. For Netscape Communicator™, the following notice applies: Copyright 1995 Netscape Communications Corporation. All rights reserved.

Sun, Sun Microsystems, the Sun logo, AnswerBook2, docs.sun.com, Solaris, RSM, and StorEdge are trademarks, registered trademarks, or service marks of Sun Microsystems, Inc. in the U.S. and other countries. All SPARC trademarks are used under license and are trademarks or registered trademarks of SPARC International, Inc. in the U.S. and other countries. Products bearing SPARC trademarks are based upon an architecture developed by Sun Microsystems, Inc.

The OPEN LOOK and Sun™ Graphical User Interface was developed by Sun Microsystems, Inc. for its users and licensees. Sun acknowledges the pioneering efforts of Xerox in researching and developing the concept of visual or graphical user interfaces for the computer industry. Sun holds a non-exclusive license from Xerox to the Xerox Graphical User Interface, which license also covers Sun's licensees who implement OPEN LOOK GUIs and otherwise comply with Sun's written license agreements.

**RESTRICTED RIGHTS**: Use, duplication, or disclosure by the U.S. Government is subject to restrictions of FAR 52.227-14(g)(2)(6/87) and FAR 52.227-19(6/87), or DFAR 252.227-7015(b)(6/95) and DFAR 227.7202-3(a).

DOCUMENTATION IS PROVIDED "AS IS" AND ALL EXPRESS OR IMPLIED CONDITIONS, REPRESENTATIONS AND WARRANTIES, INCLUDING ANY IMPLIED WARRANTY OF MERCHANTABILITY, FITNESS FOR A PARTICULAR PURPOSE OR NON-INFRINGEMENT, ARE DISCLAIMED, EXCEPT TO THE EXTENT THAT SUCH DISCLAIMERS ARE HELD TO BE LEGALLY INVALID.

Copyright 1999 Sun Microsystems, Inc., 901 San Antonio Road, Palo Alto, CA 94303-4900 Etats-Unis. Tous droits réservés. Des portions de ce produit sont protégées par un copyright (1999) de LSI Logic, Inc. Tous droits réservés.

Ce produit ou document est protégé par un copyright et distribué avec des licences qui en restreignent l'utilisation, la copie, la distribution, et la décompilation. Aucune partie de ce produit ou document ne peut être reproduite sous aucune forme, par quelque moyen que ce soit, sans l'autorisation préalable et écrite de Sun et de ses bailleurs de licence, s'il y en a. Le logiciel détenu par des tiers, et qui comprend la technologie relative aux polices de caractères, est protégé par un copyright et licencié par des fournisseurs de Sun.

Des parties de ce produit pourront être dérivées des systèmes Berkeley BSD licenciés par l'Université de Californie. UNIX est une marque déposée aux Etats-Unis et dans d'autres pays et licenciée exclusivement par X/Open Company, Ltd. La notice suivante est applicable à Netscape Communicator™: Copyright 1995 Netscape Communications Corporation. All rights reserved.

Sun, Sun Microsystems, le logo Sun, AnswerBook2, docs.sun.com, Solaris, RSM, et StorEdge sont des marques de fabrique ou des marques déposées, ou marques de service, de Sun Microsystems, Inc. aux Etats-Unis et dans d'autres pays. Toutes les marques SPARC sont utilisées sous licence et sont des marques de fabrique ou des marques déposées de SPARC International, Inc. aux Etats-Unis et dans d'autres pays. Les produits portant les marques SPARC sont basés sur une architecture développée par Sun Microsystems, Inc.

L'interface d'utilisation graphique OPEN LOOK et Sun™ a été développée par Sun Microsystems, Inc. pour ses utilisateurs et licenciés. Sun reconnaît les efforts de pionniers de Xerox pour la recherche et le développement du concept des interfaces d'utilisation visuelle ou graphique pour l'industrie de l'informatique. Sun détient une licence non exclusive de Xerox sur l'interface d'utilisation graphique Xerox, cette licence couvrant également les licenciés de Sun qui mettent en place l'interface d'utilisation graphique OPEN LOOK et qui en outre se conforment aux licences écrites de Sun.

CETTE PUBLICATION EST FOURNIE "EN L'ETAT" ET AUCUNE GARANTIE, EXPRESSE OU IMPLICITE, N'EST ACCORDEE, Y COMPRIS DES GARANTIES CONCERNANT LA VALEUR MARCHANDE, L'APTITUDE DE LA PUBLICATION A REPONDRE A UNE UTILISATION PARTICULIERE, OU LE FAIT QU'ELLE NE SOIT PAS CONTREFAISANTE DE PRODUIT DE TIERS. CE DENI DE GARANTIE NE S'APPLIQUERAIT PAS, DANS LA MESURE OU IL SERAIT TENU JURIDIQUEMENT NUL ET NON AVENU.

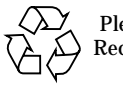

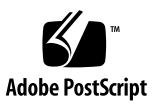

## Introduction

This document contains important information for installing and using the Sun StorEdge™ RAID Manager 6.2.21 software for the Microsoft Windows NT platform.

## Table of Contents

These Release Notes contain the following information: [New Files on the RAID Manager CD](#page-3-0) [— page 2](#page-3-1) [Installing RAID Manager 6.2.21 — page 2](#page-3-1) [Upgrading to RAID Manager 6.2.21 — page 3](#page-4-0) [Firmware Specifications — page 4](#page-5-0) [Replacing Controllers — page 5](#page-6-0) [Overview of Open Issues — page 6](#page-7-0) [Open Issues — page 7](#page-8-0)

## <span id="page-3-0"></span>New Files on the RAID Manager CD

The following table shows the files that have been added to the  $/f$ irmware directory on the Sun StorEdge RAID Manager 6.2.21 CD.

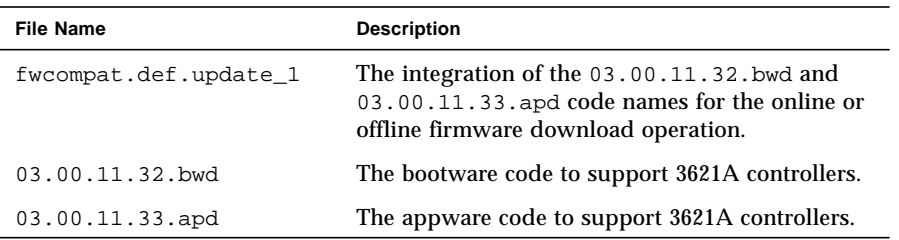

Refer to the *Sun StorEdge RAID Manager 6.2 Installation and Support Guide for Windows NT* (805-6888-10) for complete instructions on how to install the Sun StorEdge RAID Manager software.

## <span id="page-3-1"></span>Installing RAID Manager 6.2.21

Perform the following procedure to install Sun StorEdge RAID Manager 6.2.21 for the first time. To complete this procedure, you need:

- Sun StorEdge RAID Manager 6.2.21 CD
- *Sun StorEdge RAID Manager 6.2 Installation and Support Guide for Windows NT* (805-6888-10).
- **1. Follow the installation procedures as described in the** *Sun StorEdge RAID Manager 6.2 Installation and Support Guide for Windows NT***.**

After completing and verifying the installation of RAID Manager, go to step 2.

- **2. Copy the following files from the** /firmware **directory on the RAID Manager 6.2.21 CD to the** /Program Files/Raidmgr/Lib **directory:**
	- fwcompat.def.update 1
	- 03.00.11.32.bwd
	- 03.00.11.33.apd
- **3. As a precaution, rename the existing** fwcompat.def **file in the** /Lib **directory to the following name:**

fwcompat.def.old

**4. Rename the** fwcompat.def.update\_1 **file to the following name:**

fwcompat.def

**5. Select and perform either the Online or Offline method to download new controller firmware, and verify that 03.00.11.32.bwd and 03.00.11.33.apd can be selected from the firmware menu.**

This step completes installation of the RAID Manager 6.2.21 software.

## <span id="page-4-0"></span>Upgrading to RAID Manager 6.2.21

Perform the following procedure to upgrade to Sun StorEdge RAID Manager 6.2.21 from an earlier version of RAID Manager. To complete this procedure, you need:

- Sun StorEdge RAID Manager 6.2.21 CD
- *Sun StorEdge RAID Manager 6.2 Installation and Support Guide for Windows NT* (805-6888-10).
- **1. Copy the following files from the** /firmware **directory on the RAID Manager 6.2.21 CD to the** /Program Files/Raidmgr/Lib **directory:**
	- fwcompat.def.update\_1
	- 03.00.11.32.bwd
	- 03.00.11.33.apd
- **2. As a precaution, rename the existing** fwcompat.def **file in the** /Lib **directory to the following name:**

fwcompat.def.old

**3. Rename the** fwcompat.def.update\_1 **file to the following name:**

fwcompat.def

**4. Select and perform either the Online or Offline method to download new controller firmware, and verify that 03.00.11.32.bwd and 03.00.11.33.apd can be selected from the firmware menu.**

This step completes the upgrade procedure

## <span id="page-5-0"></span>Firmware Specifications

Refer to Appendix A in the *Sun StorEdge RAID Manager 6.2 Installation and Support Guide for Windows NT* (805-6888-10) for more on firmware specifications.

### Latest Controller Firmware Version

You should upgrade the controllers to the highest firmware level supported by your current version of RAID Manager. The most recent controller firmware version is:

3.00.11.32.bwd and 3.00.11.33.apd

For instructions on upgrading controller firmware version, refer to the *Sun StorEdge RAID Manager 6.2 Installation and Support Guide for Windows NT* (805-6888-10).

### Controller Firmware Requirements

The RAID Module Controllers that support the RAID Manager 6.2.21 software and the required firmware level for each controller are shown in the following table.

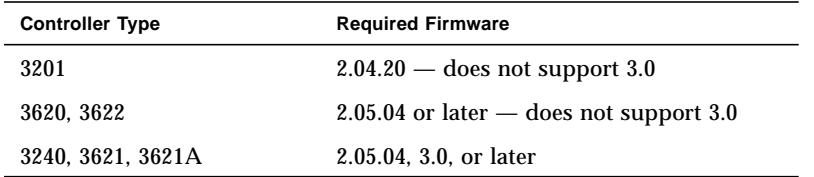

### Upgrade Notes

The following table shows the upgrade path for the controller firmware version on a RAID Module's controllers.

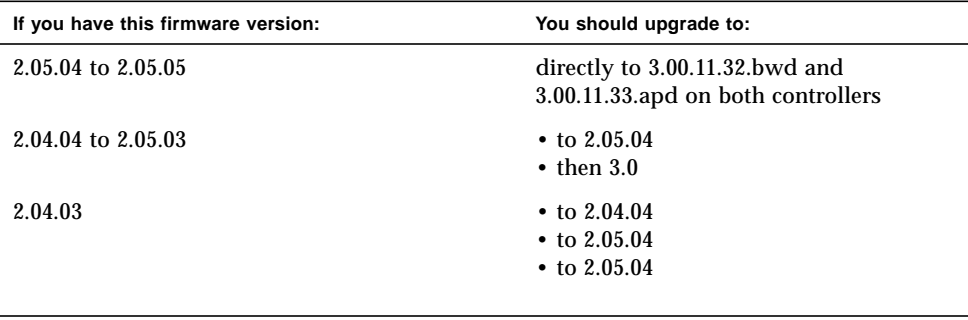

**Note –** This software's CD contains firmware versions 2.04.04, 2.05.04, 3.0, and 3.00.11.32.bwd and 3.00.11.33.apd (appware and bootware).

## <span id="page-6-0"></span>Replacing Controllers

Chapter 7 in the *Sun StorEdge RAID Manager 6.2 Installation and Support Guide for Windows NT* (805-6888-10) includes important information you may need to use when replacing failed controllers. Two procedures are described:

- Problems Bringing the New Controller Online
- Incompatible Firmware Detected

For the "Incompatible Firmware Detected" procedure, the following information supersedes the existing information on page 7-18.

You have replaced a controller and saw a message after the new controller was brought Online telling you that incompatible firmware has been detected and to consult this section. Consult the *Sun StorEdge RAID Manager A3x00 Controller Replacement Guide* (805-7854), shipped with the controller FRU you received. This manual describes the *correct* procedures for bringing FRU controllers to operational code levels.

If the problem still persists, the recommended procedure is to contact your Customer Services Representative.

## <span id="page-7-0"></span>Overview of Open Issues

[TABLE 1](#page-7-1) summarizes the open issues. The remainder of this document consists of discussions of each issue and recommended workarounds, where known.

<span id="page-7-1"></span>**TABLE 1** Open Issues

<span id="page-7-14"></span><span id="page-7-13"></span><span id="page-7-12"></span><span id="page-7-11"></span><span id="page-7-10"></span><span id="page-7-9"></span><span id="page-7-8"></span><span id="page-7-7"></span><span id="page-7-6"></span><span id="page-7-5"></span><span id="page-7-4"></span><span id="page-7-3"></span><span id="page-7-2"></span>

| <b>Issue Number</b> | <b>Description</b>                                                                                                    |
|---------------------|----------------------------------------------------------------------------------------------------|
| 4120457             | Fujitsu 9LP and 18G HH serial numbers and date codes are not accurate when<br>viewed through the Module Profile $\rightarrow$ Drives selection. |
| 4150501             | List/Locate doesn't light StorEdge D1000 tray LED.                                                                                              |
| 4150513             | Health Check does not report redundant power supply or fan tray failure in<br>RSM <sup>™</sup> Array 2000 controller chassis.                   |
| 4150514             | Recovery Guru Help Window does not document all possible causes of power<br>supply failures.                                                    |
| 4155147             | Configuration Manager window may not refresh with the proper status when<br>the Recovery Guru changes the configuration.                        |
| 4163706             | Firmware download screen does not highlight a selected independent<br>controller or entire RAID Module group.                                   |
| 4160507             | CLOSED (duplicate of 4120457)                                                                                                    |

## <span id="page-8-0"></span>Open Issues

### [4120457](#page-7-2): [Fujitsu 9LP and 18G HH serial numbers](#page-7-3) [and date codes are not accurate when viewed](#page-7-3) [through the Module Profile](#page-7-3)  $\rightarrow$  Drives selection.

In the Maintenance and Tuning application, selecting Module Profile  $\rightarrow$  Drives reports 0000XX as the serial number for 9LP units and 5000xx as the serial number for 18G units. This is not correct.

#### Solution

Verify the disk serial numbers by physically removing the disk unit from the tray.

### [4150501](#page-7-4): [List/Locate doesn't light StorEdge D1000](#page-7-5) [tray LED.](#page-7-5)

If the List/Locate  $\rightarrow$  All Drives option is selected for any RAID 0, 1, 3, or 5 set, the resulting activity LED sequence is too fast to be detected and displayed by the StorEdge D1000 tray LED circuitry. However, the LED circuitry *is* able to properly detect and display this LED activity if disks are in the Unassigned group or are selected individually.

#### Solution

- To view the disks being located, open the front drive panel of the StorEdge D1000 tray on the StorEdge A3500 or StorEdge A1000 systems and view the drive LEDs directly.
- *or*
- Select individual disks or disks in the Unassigned group. The LED states for these disks cycle ON and OFF in equal time increments, providing ample time for the StorEdge D1000 tray LED to present a visible sequence.

### [4150513](#page-7-6): Health Check does not report redundant power supply or fan tray failure in RSM™ Array 2000 controller chassis.

This problem should not occur frequently, due to the high reliability of the power supplies; however, in the event that a second power supply also fails, significant downtime can occur.

#### Solution

Monitor the status LEDs of the RSM Array 2000 controller chassis directly. If an RSM Array 2000 chassis power supply or fan failure does occur, the affected status LED will illuminate.

### [4150514](#page-7-7): [Recovery Guru Help Window does not](#page-7-8) [document all possible causes of power supply](#page-7-8) [failures.](#page-7-8)

If there is a single-line power failure to a dual AC box, Health Check correctly senses the power failure. The Recovery Guru, however, fails to mention numerous possible causes for the failure, including:

- The AC box could be faulty
- The connection could be loose
- More than one supply could have simultaneously failed

The Recovery Guru simply instructs you to replace all failed supplies individually.

#### Solution

If you experience multiple power-supply failures, be aware that a potential cause of this is the loss of AC power to the affected area. This is particularly true if all supplies on only one side of each StorEdge A3*x*00 are reported as failed.

### [4155147](#page-7-9): [Configuration Manager window may not](#page-7-10) [refresh with the proper status when the Recovery](#page-7-10) [Guru changes the configuration.](#page-7-10)

If the Configuration Manager window is open when the Recovery Guru makes changes to the configuration (for example, if a controller in a redundant configuration fails, is replaced with a new one, and then is manually activated), the Configuration Manager window is not refreshed.

#### Solution

Exit and restart the Configuration application to reflect the current configuration.

## [4163706](#page-7-11): [Firmware download screen does not](#page-7-12) [highlight a selected independent controller or](#page-7-12) [entire RAID Module group.](#page-7-12)

When you select an independent controller during the procedure for downloading NVSRAM or firmware files, the firmware download screen does not highlight that controller.

#### Solution

Ignore the lack of highlighting and proceed with the download procedure. (That is, select the appropriate files and click OK.)

### [4160507](#page-7-13) [CLOSED \(duplicate of 4120457\)](#page-7-14)